## Scrivere le Tesi con LaTeX. no panic, everything is under control.

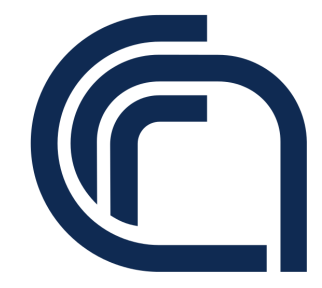

Guido Righini

Istituto di Cristallografia Consiglio Nazionale delle Ricerche

8 settembre 2017

# Sommario

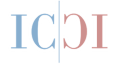

[Introduzione](#page-2-0) [tabelle e figure](#page-6-0) [RMS](#page-9-0) [LaTeX](#page-17-0)

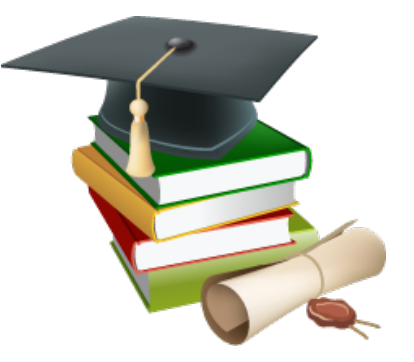

# Introduzione

In Italia il lavoro di tesi è obligatorio a conclusione di uno dei seguenti cicli formativi universitari:

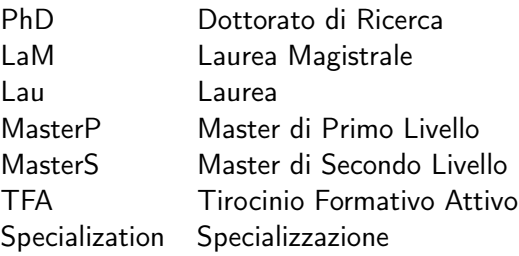

<span id="page-2-0"></span>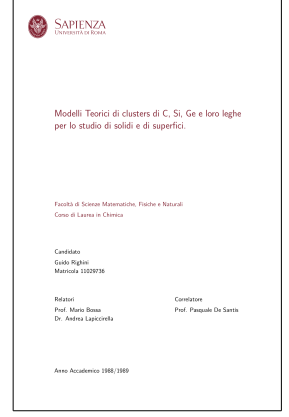

# Cosa fare?

Scrivere una tesi significa:

- 1. Individuare un argomento preciso;
- 2. Raccogliere le documentazioni sull'argomento;
- 3. Mettere ordine alla documentazione (classificazione e note);
- 4. Riesaminare le informazioni (dati raccolti) sulla base della documentazione raccolta;
- 5. Realizzare figure, schemi, grafici e tabelle a supporto della dissertazione;
- 6. Scrivere in modo chiaro e completo le informazioni utili al lettore per comprendere tutti gli argomenti trattati, citando correttamente tutte le fonti;
- 7. Preparare la presentazione orale.

# Motivazioni

" Fare una tesi significa quindi imparare a mettere ordine nelle proprie idee e ordinare dei dati: è un'esperienza di lavoro metodico; ..." Umberto Eco, Come si fa una tesi di laurea, 1977.

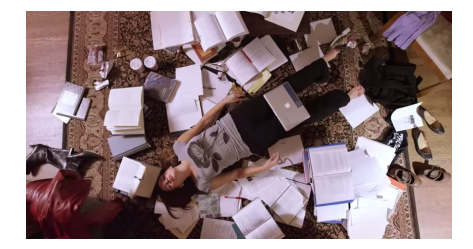

La stesura del lavoro di tesi è una occasione per apprendere una nuova competenza professionale.

Per i ricercatori è il primo prodotto editoriale accademico.

# Struttura della Tesi

- **Frontespizio**
- Dedica
- Riassunto
- Ringraziamenti, Riconoscimenti
- $\blacksquare$  Indice
- Corpo del testo →
- Appendici
- Bibliografia
- $\blacksquare$  Indice analitico (facoltativo)
- Introduzione
- Stato dell'arte
- Metodologia (esperimenti, strumentazioni, materiali, metodi matematici, ecc.)
- Discussione risultati
- Conclusioni

# Tabelle e Figure

In un testo tecnico-scientifico i dati sono fondamentali. Quanto si scrive nel testo si basa sui dati raccolti.

I dati vanno presentati in forma di tabelle o figure.

Tutte le tabelle e le figure devono:

- essere numerate;
- avere le didascalie;
- vanno richiamate nel testo;
- riportate nel testo dopo la prima citazione;
- citare la fonte se sono riproduzioni di originali già pubblicati.

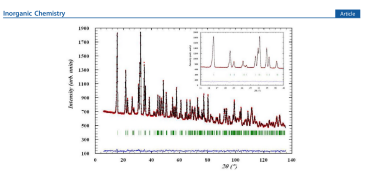

Figure 4. Observed, calculated, and difference diffuction profile patterns for a powder sample of Cr[(D<sub>2</sub>N (CH<sub>2</sub>)<sub>2</sub>PO<sub>2</sub>)(Cl)(D<sub>2</sub>O)] collected at 10 K. Inset: received in view for the law andy recise

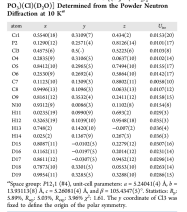

Table 1: Atomic Coordinates of CrUD-N-CCH-1-

refinement is  $\mu$ (Cr<sup>2+</sup>) = 4.07(4)  $\mu$ <sub>B</sub>. Despite that a weak ferromagnetic behavior is observed in the magnetization data and allowed by symmetry, no ferromagnetic component could be refined with the neutron diffraction data. This is not unespected in the light of the weak ferromagnetic moment which results in a small canting angle  $\alpha$  (see Figure 2, M<sub>2</sub>  $\approx$ 1600 enu mol<sup>-1</sup> ( $\sim$  0.3  $\mu_0$ /f.u.),  $\alpha \approx 4$ <sup>o</sup>). The symmetry of the magnetically ordered phase is P2<sub>1</sub>, which allows for a linear magnetically ovuered pitate is rate which allows for a finear<br>magnetoelectric effect.<sup>15</sup> This probably explains the large magnetodielectric coupling that we observed previously.

<span id="page-6-0"></span>Theoretical Analysis of the Spin Exchange and Spin Orientation. One can notice clearly from the crystal structure representation given in Figure 5 that the spin exchange interactions between the [Cr(II)O<sub>2</sub>O<sub>2</sub>Cl] adjacent subunits is mediated by the phosphonate groups. Consequently the magnetic interactions consist of super-superexchanges (SSE) only. This characteristic of the title compound, though not unique, is sufficiently rare to be highlighted. It has been shown that SSE interactions can be stronger than supereschange paths.<sup>35</sup> A good illustration is the vanadyl vanadate salt  $(Sr_sPb)_2$  (VO)(VO<sub>4</sub>), with  $S = 1/2$  chains where the V<sup>++</sup>-V<sup>++</sup> (st,r0)<sub>2</sub>(vO)(vO<sub>4</sub>)<sub>2</sub> with  $3 = 1/2$  chains where the v<sup>-1</sup> v-<br>SSE through VO<sub>4</sub> groups is 2 orders of magnitude greater than SSE univage  $\mathbf{v} \mathbf{v}_k$  groups is a ceaers or magnitude groups that  $V=0-V$  superescharge.<sup>17</sup> We show in Figure 9 a representation of the magnetic lattice within the ac-plane, which forms a triangular lattice. This lattice is not likely to be magnetically frustrated, because our neutron diffraction study shows that the spins are ferromagnetically coupled. This is confirmed by the theoretical analysis.

# Tabelle

- sono utili per rendere disponibili al riutilizzo i risultati ottenuti, es. proprietà chimico-fisiche dell'oggetto di indagine;
- non eccedere sul numero di valori inseriti; in caso inserire in appendice o in banche dati pubbliche;
- riportare unità di misura e esprimere i valori con il corretto numero di cifre significative;

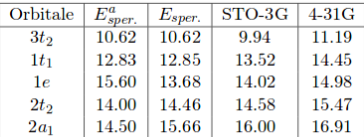

**Tabella 3.2.** Risultati sperimentali e teorici ab initio del  $Si(CH_3)_4$  energie in eV a) rif.  $[40]$ 

# Figure

- sugli assi cartesiani devono essere presenti nome della grandezza e unità di misura;
- accurata scelta dell'intervallo dei valori e proporzione tra gli assi;
- in caso di sovrapposizione di più dataset di misure, riportare in didascalia significato simboli;
- se inserite line di tendenza e/o interpolazione riportare nel testo i valori della funzione matematica adottata;

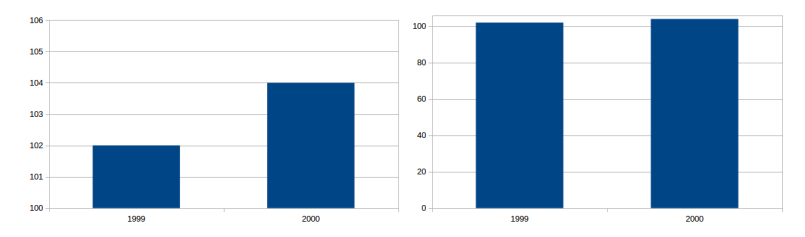

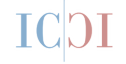

Reference Management Software: sono sistemi di gestione delle citazioni bibliografiche con cui organizzarle e condividerle con altri ricercatori. Possono convertire le citazioni nello stile richiesto dalle case editrici.

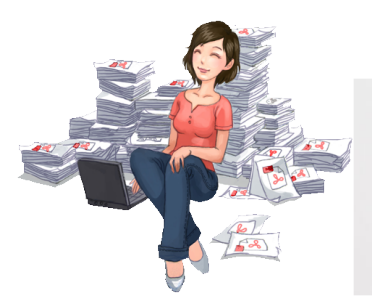

<span id="page-9-0"></span>Author's Name. Article Title. Name of Jannal (Holicized). Seris Number) Type of Sournal. Volume Number. Issue<br>Number. Year of Publication. Page Numbers.

# Caratteristiche dei RMS

- Un database di citazioni;
- Una funzione di *import* per la propria raccolta con le citazioni bibliografiche individuate sul web o da altre fonti;
- Un *plugin* per l'integrazione con il word processor per utilizzare le citazioni all'interno del proprio lavoro, formattandole secondo gli stili approvati (Cite While You Write).

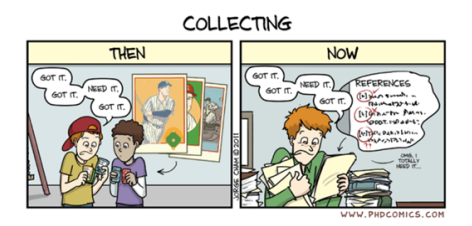

# Zotero

## parola albanese che significa "impara bene" [\(https://www.zotero.org\)](https://www.zotero.org)

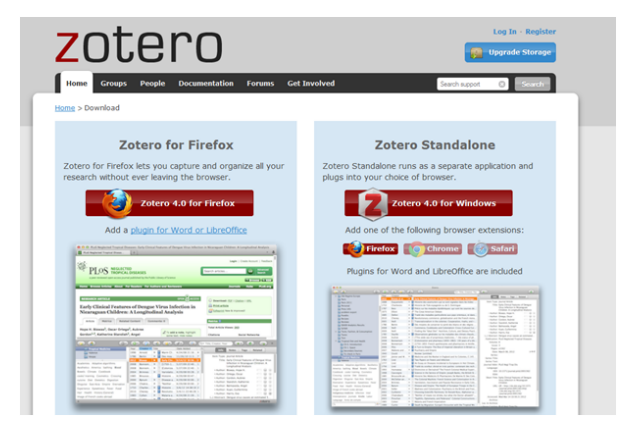

# IC<sub>DI</sub>

# Zotero versione web

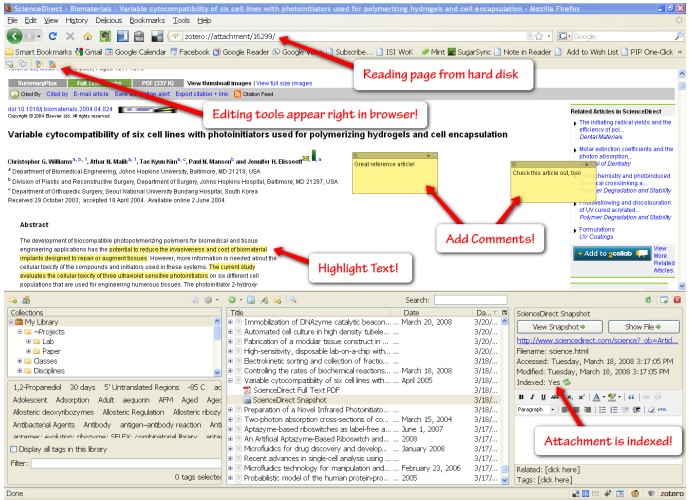

# IC<sub>DI</sub>

# Zotero versione standalone

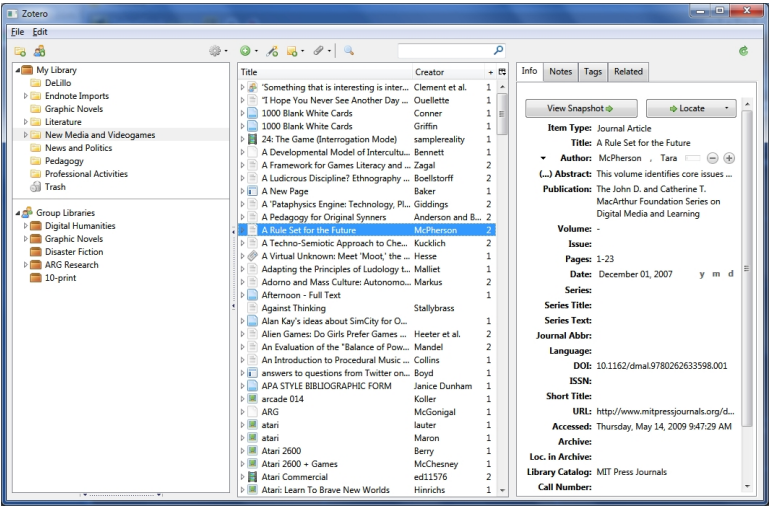

# **IC**

# Rapporto bibliografico

Organic-Inorganic Hybrids: From Magnetic Perovskite Metal(II) Halides to Multifunctional Metal(II) phosphonates

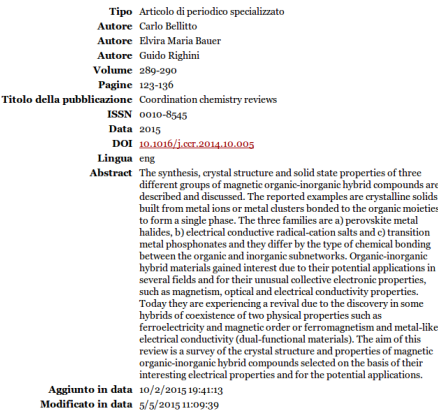

Tag:

15 of 35

Canted Antiferromagnets, Crystal structure, Ferromagnets, Metal(II) phosphonates, Multifunctional

### Citazione secondo Elsevier Harvard

1) Bellitto, C., Bauer, E.M., Righini, G., 2015. Organic-Inorganic Hybrids: From Magnetic Perovskite Metal(II) Halides to Multifunctional Metal(II) phosphonates. Coordination chemistry reviews 289-290, 123–136. doi:10.1016/j.ccr.2014.10.005

## Citazione secondo Chicago Manual of Style 16th edition

Bellitto Carlo, Elvira Maria Bauer, e Guido Righini. 2015. «Organic-Inorganic Hybrids: From Magnetic Perovskite Metal(II) Halides to Multifunctional Metal(II) Phosphonates.» Coordination Chemistry Reviews 289-290: 123–136. doi:10.1016/j.ccr.2014.10.005.

# il formato bibtex

```
@article{bellitto_organic-inorganic_2015,
title = {Organic-{Inorganic} {Hybrids}: {From} {Magnetic} {Perovskite} {Metal}({II}) {Halides} to
{Multifunctional} {Metal}({II}) phosphonates},
doi = {10.1016/j. ccr.2014.10.005},
journal = {Coordination chemistry reviews},
author = {Bellitto, Carlo and Bauer, Elvira Maria and Righini, Guido},
year = {2015}.volume = {289-290},
pages = {123-136}
}
```
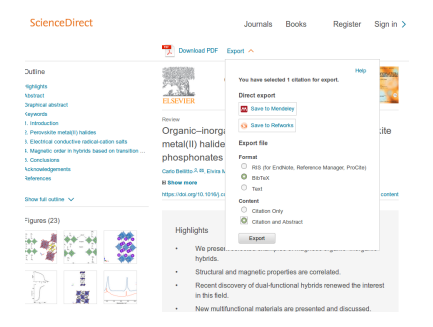

# LaTeX - linguaggio di scrittura

- Si pronuncia *latek*
- linguaggio di *mark-up* descrive i dati con dei marcatori es.: \chapter{Discussione risultati}
- si basa sul programma di composizione tipografica TeX
- si scrive un testo (sorgente), che viene compilato per ottenere un documento in formato PDF.
- modifiche e correzioni solo sul sorgente.
- nessuna limitazione di sistema operativo; è di uso libero.
- per ogni prodotto editoriale esistono modelli ottimizzati.
- <span id="page-17-0"></span>gestione automatica numerazione capitoli, sezioni, figure, tabelle, equazioni, fonti bibliografiche e gestione dei rimandi.

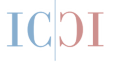

- gestione automatica dell'impaginazione del documento;
- scrittura formule matematiche "semplificata" con alta resa tipografica; es.  $C_nH_{2n+2} + \frac{3n+1}{2}O_2 \longrightarrow nCO_2 + (n+1)H_2O$
- utilizzabile per la scrittura collaborativa on-line. Il software ShareLaTex consente di utilizzare un browser per scrivere i testi senza alcuna installazione di software ad hoc sul proprio pc. Sarà cura di ShareLaTex la compilazione del file tex e la successiva visione del documento pdf.

Filosofia di LaTeX: concentrarsi sul contenuto e sulla struttura del documento.

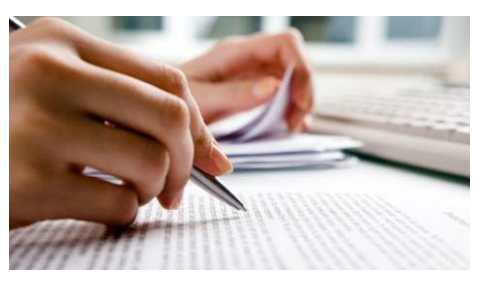

# Scrivere con ShareLaTeX

- accedere al sito <http://latex.mlib.cnr.it>
- **n** inserire username e password
- creare un nuovo progetto
- abbiamo il nostro primo documento

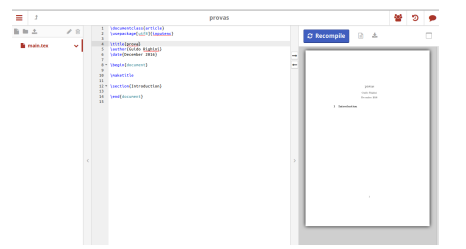

```
\documentclass{article} % dichiarazione tipo di documento
... % preambolo
\begin{document} % inizio documento
....
\end{document} % fine documento
```
# **ICDI**

# Tipologie di documento

. . . . . .

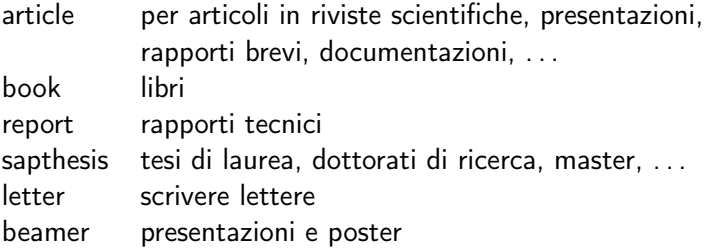

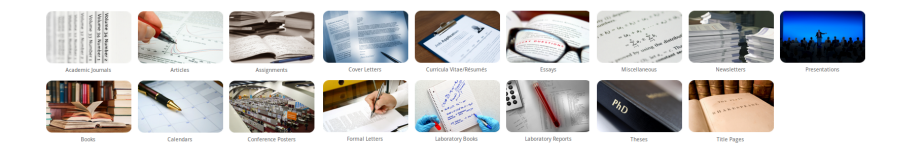

Tesi

La classe di documenti sapthesis consente di distinguere le seguenti tipologie:

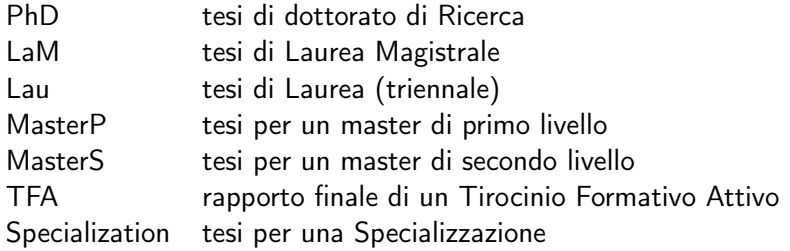

\documentclass[LaM]{sapthesis}

si possono aggiungere altre opzioni: faccia singola o doppia, ecc.

# Preambolo

nel preambolo vanno inseriti:

- comandi per caricare le librerie o pacchetti indispensabili;
- i comandi che modificano la struttura generale del documento;
- le variabili da inserire nella copertina, nome autore, data, titolo,ecc.

```
\usepackage{microtype}
\usepackage[italian]{babel}
\usepackage[utf8]{inputenc}
\usepackage[T1]{fontenc}
\usepackage{hyperref}
\hypersetup{pdftitle={La mia tesi},pdfauthor={Guido Righini}}
...
```
## Preambolo

```
% Commands for the titlepage
\title{Modelli Teorici di clusters di C, Si, Ge e loro leghe
per lo studio di solidi e di superfici.}
\author{Guido Righini}
\IDnumber{11029736}
\course{Chimica}
\courseorganizer{Facoltà di Scienze Matematiche, Fisiche e
Naturali}
\AcademicYear{1988/1989}
\copyyear{1990}
\advisor{Prof. Mario Bossa}
\advisor{Dr. Andrea Lapiccirella}
\coadvisor{Prof. Pasquale De Santis }
\authoremail{guido.righini@cnr.it}
\examdate{21 Febbraio 1990}
```
con il comando \begin{document} inizia il testo della tesi. La sua struttura deve essere la seguente:

pagina del titolo comando \maketitle dedica comando \dedication

riassunto ambiente \begin{abstract} ringraziamenti ambiente \begin{acknowledgements} sommario comando \tableofcontents capitoli comando \chapter{Introduzione} \section{Parte prima}

appendici bibliografia Il testo del capitolo può essere scritto di continuo e/o su più righe, programma che aggiusta il testo per rispettare l'allineamento (destra, sinistra o giustificato).

Unica accortezza separare i paragrafi con una linea vuota. All'interno del testo possiamo inserire equazioni, figure e tabelle. La loro numerazione sarà legata al capitolo e alla sezione e tutte centrate.

2. Metodi computazionali ab initio.

10

$$
\Psi(\mathbf{r_1}, \mathbf{r_2}, \cdots, \mathbf{r_n}) = \frac{1}{\sqrt{n!}} \begin{vmatrix} \psi_1(\mathbf{r_1}) & \psi_2(\mathbf{r_1}) & \cdots & \psi_n(\mathbf{r_1}) \\ \vdots & \vdots & \ddots & \vdots \\ \psi_1(\mathbf{r_n}) & \psi_2(\mathbf{r_n}) & \cdots & \psi_n(\mathbf{r_n}) \end{vmatrix}
$$
(2.2)

Le funzioni monoelettroniche vengono chiamate orbitali. In base al principio variazionale si trova che, un insieme di n orbitali dà la più bassa energia di un sistema molecolare risolvendo eo. del tipo :

$$
\mathbf{F}(\mathbf{r}_1) \psi_i(r_1) = E_i \psi_i(\mathbf{r}_1) \tag{2.3}
$$

chiamate eq. di HF. Gli orbitali  $\psi_i(\mathbf{r}_i)$  sono chiamati orbitali molecolari e l'operatore F e dato da

Figure

\begin{figure} \includegraphics{imagefile} % inserimento figura \caption{illustrazione sch...} % testo didascalia \label{fig:cella} % riferimento interno \end{figure}

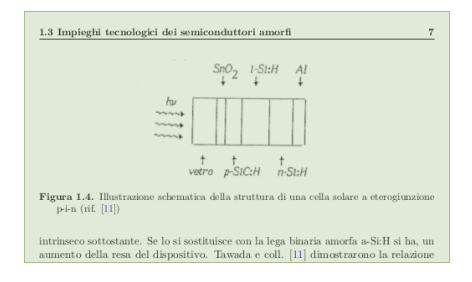

# Tabelle

```
\begin{table}
\caption{Risultati sp.. } % testo didascalia
\begin{cases} | & 1 | r | c | \end{cases}\hline
Nome & Cognome & Città \\
\hline
Dante & Alighieri & Firenze \\
Gioacchino & Belli & Roma \\
Giacomo & Leopardi & Recanati \\
\hline
\end{tabular}
\label{tab:energie} % riferimento interno
\end{table}
```
# Tabelle

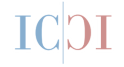

### Tabella : Risultati sp..

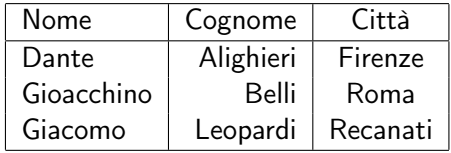

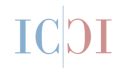

\begin{equation} j(\mathbf{r}\_1)~=~\sum\_{k=1}^{n}~\int {\frac{{|\psi\_k (\mathbf{r}\_2)|}^2}{|\mathbf{r}\_2-\mathbf{r}\_1|}} ~d\mathbf{r}\_2 \label{eq:6a} \end{equation}

$$
j(\mathbf{r}_1) = \sum_{k=1}^{n} \int \frac{|\psi_k(\mathbf{r}_2)|^2}{|\mathbf{r}_2 - \mathbf{r}_1|} d\mathbf{r}_2
$$
 (1)

## Latex Equation Editor

Per fare pratica con la scrittura di equazioni con il linguaggio LaTeX esistono editor on-line e off-line. Come esempio EqualX:

<http://equalx.sourceforge.net>

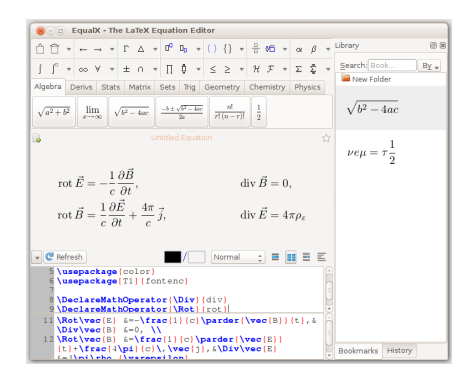

31 of 35

# I riferimenti bibliografici

### Per citare un articolo in una tesi bisogna creare un file bibtex contenete tutte le fonti bibliografiche e inserire i seguenti codici:

porta ad un prodotto amorfo per eliminazione della parte organica \cite{soraru1988}. A processo di decomposizione ultimato ( $T = T_a$ )

### 1.2.4 Decomposizione chimica dei vapori

Ouesta tecnica si basa sulla decomposizione chimica di specie molecolari in fase vapore su un opportuno substrato. A differenza della tecnica precedente, il campo di r.f. applicato al substrato, serve solo per mantenerlo alla temperatura di decomposizione del vanore

### $1.2.5$ Decomposizione termica di prodotti polimerici metallo-organici

Il materiale di partenza è un polimero metallo-organico, ad esempio policarbosilano, in cui siano già presenti i legami chimici del prodotto finale. La pirolisi del polimero, in atmosfera inerte, porta ad un prodotto amorfo per eliminazione della parte organica [1]. A processo di decomposizione ultimato  $(T = T_a)$  si ottiene un materiale ceramico amorfo. Onesta fase è stabile fino ad una certa temperatura $(T = T_0)$  oltre la quale inizia a separarsi un prodotto micro-cristallino. Questo processo si applica alla produzione di  $\beta - SiC$  (processo Yajima [2, 3]),  $Si_3N_4$ , BN come composti singoli e ad  $SiC/Si_3N_4$  come sistemi compositi.

% bibliography \cleardoublepage \phantomsection \bibliographystyle{unsrt} % BibTeX style \bibliography{riferimenti} % BibTeX database without .bib esempio di citazione in formato bibtex

```
@article{soraru1988,
title = {Structural concepts on new amorphous covalent solids},
volume = \{106\}.
number = {1-3},
journal = {Journal of Non-Crystalline Solids},
author = {Sorarù, G.D. and Babonneau, F. and MacKenzie, J.D.},
year = {1988}.pages = {256-261},
doi={10.1016/0022-3093(88)90270-0},
}
```
### Bibliografia

- [1] G.D. Sorarù, F. Babonneau, and J.D. MacKenzie, Structural concepts on new amorphous covalent solids. Journal of Non-Crustalline Solids. 106(1-3):256-261. 1988
- [2] Seishi Yaiima, Josaburo Havashi, and Mamoru Omori. Continuous silicon carbide fiber of high tensile strength. Chemistry Letters, 4(9):931-934, 1975.

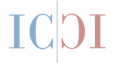

- Ordinare la documentazione utile alla tesi:
- **Elencare obiettivi, finalità del lavoro:**
- Suddividere per capitoli gli argomenti da svolgere;
- **Preparare tabelle e figure;**
- Scrivere su file separati i diversi capitoli;
- Se utilizzate LaTeX ridurrete gli errori tipografici;
- Con ShareLaTeX, sarà più semplice la scrittura collaborativa della tesi.

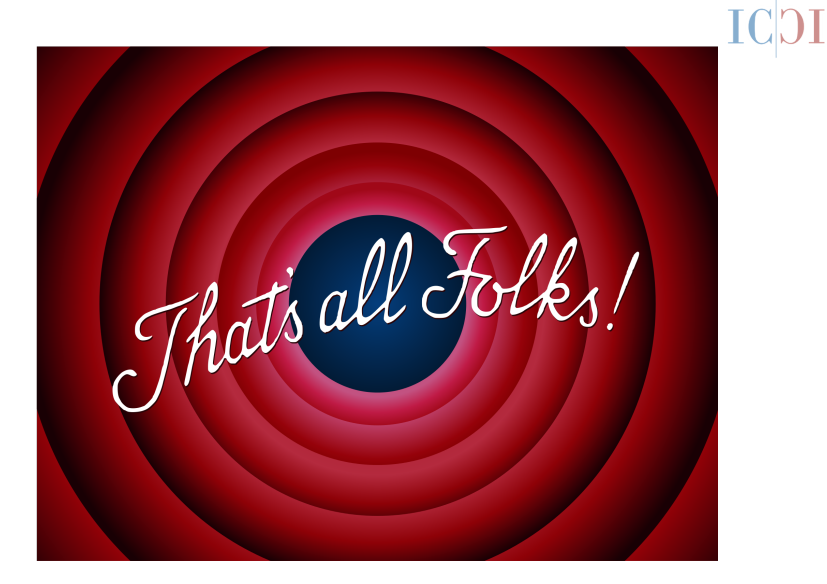